# **2016. Alkalmazás**

## 1. feladat: (10 pont)

Egy Excel állományba az anyakönyvi hivatal bejegyezte a házasulandók nevét (Házas.xls). Egészítsd ki ezt azzal, hogy az esküvő után a feleséget hogyan hívhatják. A megoldást úgy készítsd el, hogy a házasulandók nevének beírásakor automatikusan jelenjen meg a várt eredmény is! Tudjuk, hogy a vezetéknév egy szóból áll.

## Példa:

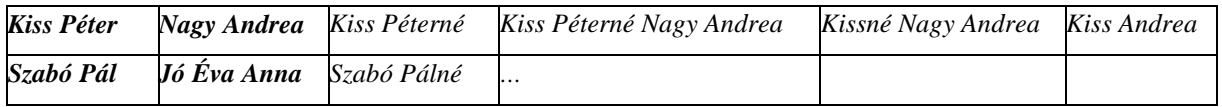

## 2. feladat: (55 pont)

Iskolátok 13. évfolyamos képzést vezet be, de a szokásos elektronikus naplók nem felelnek meg a képzés céljára. Emiatt a mellékelt formátumú napló űrlapot kell elkészítened a Napló.doc állományba.

## 3. feladat: (75 pont)

A Kézi.txt állományban találsz egy könyvrészletet, melyet egy egyszerűbb szövegszerkesztővel írtak. Alakítsd át (és írd ki a Kézi.doc állományba) a mintának megfelelően! Az üres sorokat szüntesd meg! A lapméret A4 legyen, az alsó és felső margó 2,5 cm, a bal-, ill. a jobboldali pedig 3 cm! A bal oldalon 1 cm kötésmargót kell hagyni!

## 4. feladat: (60 pont)

 $\overline{a}$ 

Egy nagyméretű táblázat (Viplista.xls) egyik lapja ("Nyílvántartás") a "Jó Pofa és tsa" kft-vel kapcsolatban levő emberek (és a VIP<sup>1</sup> -ek családtagjainak) adatait tartalmazza. Körlevélben kell értesítenünk a nyilvántartott személyeket a nálunk rögzített adatairól.

Az Excel-tábla tömörség miatt számos kódot tartalmaz, ezért a táblát ki kell egészíteni a végcél, a *körlevél* szempontjából nélkülözhetetlen információkkal. A bemeneti tábla oszlopai a következő fajta adatokat tartalmazzák:

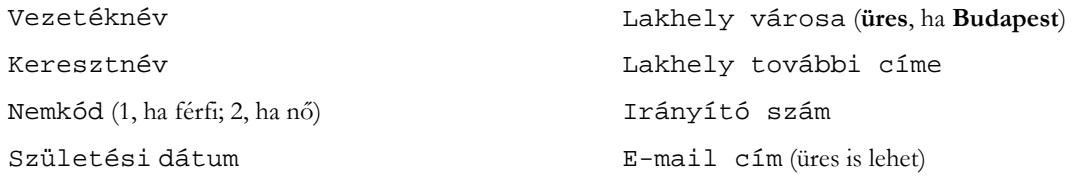

VIP-státusz (0, ha **FONTOS**; 1, ha **KÜLÖNLEGESEN FONTOS**)

Mivel kódjainkat nem ismerhetik, ezért ezeket helyettesíteni kell érthető megfelelőikkel. A kód és megfelelőjét a mellékelt táblázat egy-egy további lapja tartalmazza ("Nem", "VIP"). Ahol a város üresen maradt, ott "Budapest"-et kell kiírni! A megszólítás függ a személy nemétől és korától. A legfiatalabbakat egységesen "pajtás"-sal kell megszólítani, míg a nagykorú nőknek a "Hölgyem", a férfiaknak az "Uram" dukál. A pontos korhatárokat és megszólításokat is az említett tábla definiálja ("Megszólítás" lap). A szöveget kortól függően tegezően, illetve magázóan kell megfogalmazni. Segítségképpen a törzsdokumentum változó szavainak szótárát is elhelyeztük a táblázatban ("Szótár"). Ki kell egészíteni a "Nyilvántartás" munkalapot: nem, újváros, kor, megszólí*tás*, *szöveges VIP-megjelölés*, illetve *tegeződéstől-magázódástól függő mezők*kel (oszlopokkal).

<sup>1</sup> VIP=Very Important Person, vagyis Nagyon Fontos Személy

Készítsd el a törzsdokumentumot (Körlev.doc); majd generáld külön fájlba a körleveleket (Levelek.doc)! A körlevélbe csak azok kerüljenek be, akiknek van e-mail címe!

Egy külön lapon mintát látsz arra, hogy miként képzeltük el a levelet. Ebben aláhúzással megjelöltük azokat a szavakat, amelyek generáláskor kerültek bele a levélbe